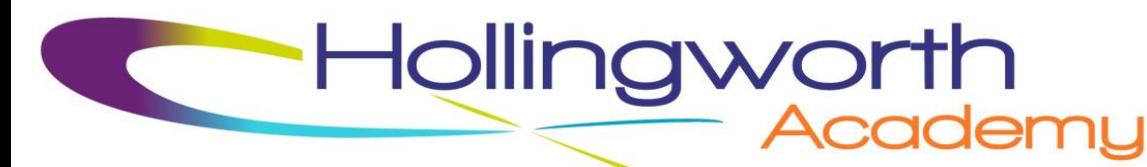

Headteacher: Mr Darren Randle -

K/IT/Admin/StdLtrs/jca

2nd April 2019

Dear Parents/Carers

## **Re: Parent Portal, VLE**

As you are aware your child can access the school VLE to find out what homework has been set for them. Currently for you to see their homework you have to use your child's personal login details. We have now updated the system to include a parent portal so that you can have access to your child's account.

The parent portal requires that the school database is linked to your email address. For children of parent/carers who live separately you will be able to activate two parent portal accounts; but in order to do so, there must be two different email accounts recorded for each parent/carer on the school database. The benefits of a parent portal is that:

- You have your own username and password.
- You can see what homework has been set.
- You can see what homework has been completed.

Instructions on how to activate your parent portal account are shown on the reverse. A copy of the letter and instructions can also be found on the school website. You should have received a text message about this, with a link to the letter and instructions.

If you follow the instructions to access the VLE and are unsuccessful in activating your parent portal account/s, it may be because we do not hold your up to date email address or indeed any email address at all on our database. If this is the case, please send your up to date email address to [progresso@hollingworthacademy.co.uk](mailto:progresso@hollingworthacademy.co.uk). Once we have inputted your correct email address/es onto our database you will be able to go through the process of activating your parent portal account/s.

If you require any further information please contact me at the school or on the email address below.

Yours faithfully

Mrs J Howard VLE & Disadvantaged Children Lead [jhoward@hollingworthacademy.co.uk](mailto:jhoward@hollingworthacademy.co.uk)

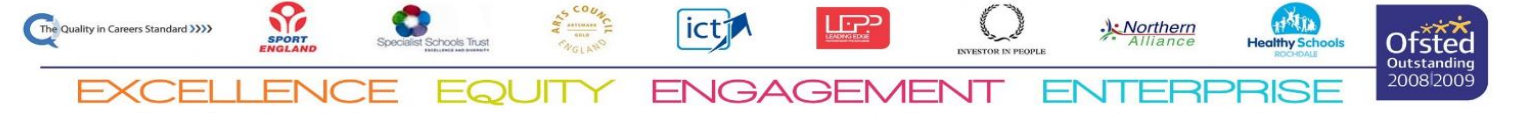

Email: info@hollingworthacademy.co.uk | www.hollingworthacademy.co.uk limited by guarantee and register

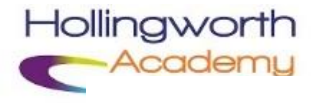

## **Parental Access VLE**

**1.** In your browser, go to the Parental Portal Address which is Hollingworth.fireflycloud.net

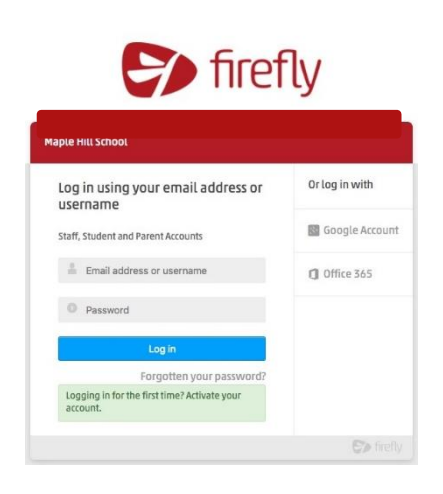

**3.** Enter the email address the school holds on record for you then select **Activate account**. An email will be sent to you to activate the account.

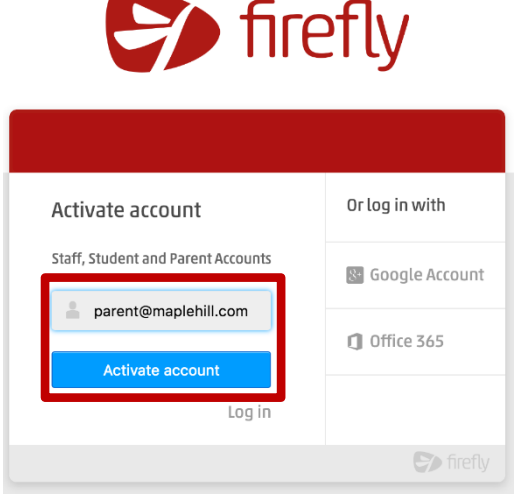

- **5.** Open the email and select **Activate account**.
- **6.** Enter a password of your choice and then confirm it.
- **7.** You can now log in to the Parental Portal of the VLE.

**2.** Select **Logging in for the first time? Activate your account** as shown in the image below. Go to the green box which is highlighted in a red border.

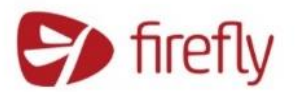

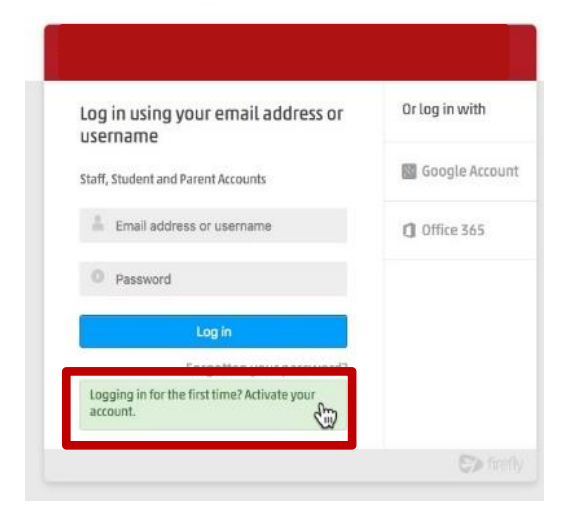

**4.** Check your email inbox. It may take a while. Make sure you check your spam filters if you don't find it anywhere.

## **Hi Paul Parent**

To access your new account and set a password, please use the link below:

**Activate account** 

This is the screenshot you will receive

- **8.** Logging in
- a) In your browser go to the Parental Portal Address hollingworth.fireflycloud.net
- b) Choose the correct log in details.

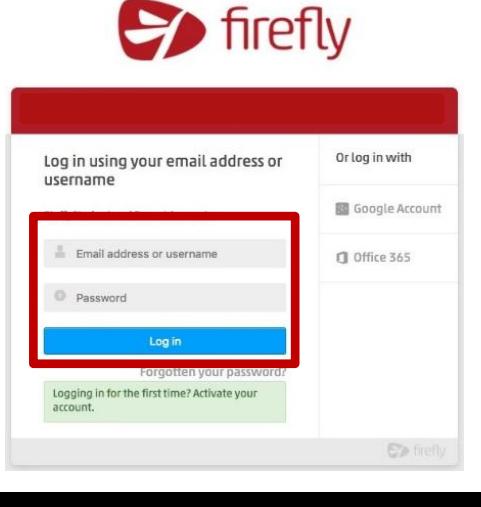